## ドラムロール機能が正常に動作しない場合の対処方法について

i P h o n e 端末において、「生年月日」や「科目」等のドラムロール機能 を使用して、選択肢の中から一つを選択する入力項目において、選択した内容 が入力欄に反映されない場合、以下の操作方法のとおり、スマホ端末の設定に おいて「フルキーボードアクセス」をオフにすることで、正常に動作するよう になります。

<操作方法>

①スマホ端末の設定画面から「アク セシビリティ」をタップします。

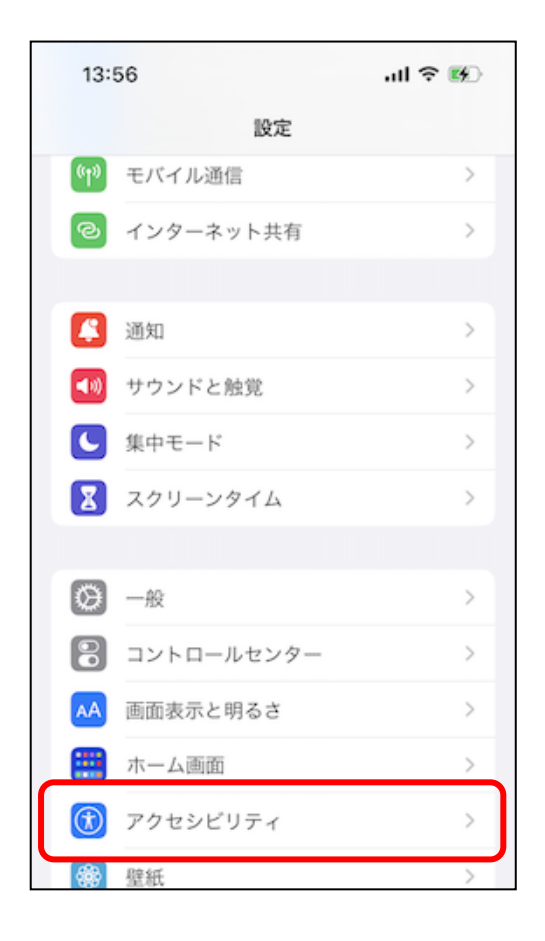

②「キーボード」をタップします。

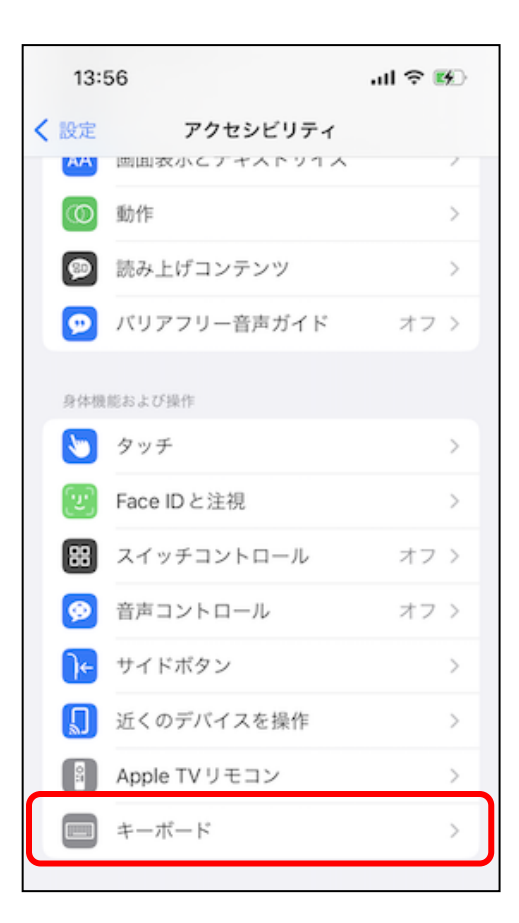

③「フルキーボードアクセス」を タップします。

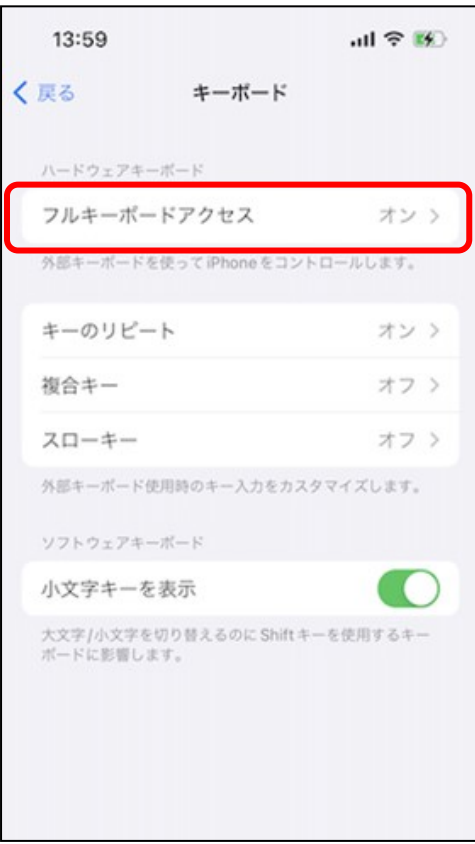

## ④「フルキーボードアクセス」を オフに設定します。

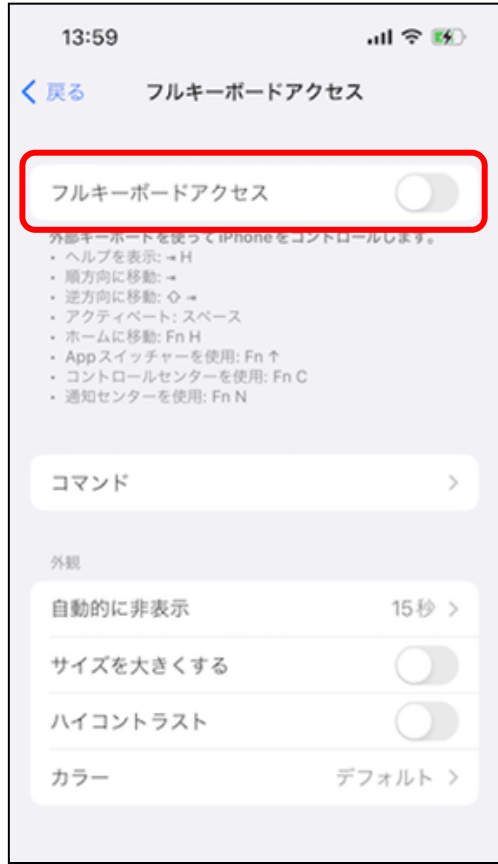

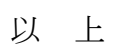